# MS2Go User manual

## Overview

#### The basic user interface of MS2Go is divided into various segments looks like this:

| MS2Go v1.2.2                                                       |                                                                            |        |
|--------------------------------------------------------------------|----------------------------------------------------------------------------|--------|
| Parameters                                                         |                                                                            |        |
| Input: C:\temp\MS2Go-Test.pdResult Output: C:\temp\MS2Go-Test.xlsm |                                                                            | Reload |
|                                                                    | er for min 2 DCMr                                                          |        |
|                                                                    |                                                                            |        |
| Open file after processing  Hyp                                    | erlinks 🖉 Create analysis summary sheet                                    |        |
| Sample editor                                                      | Filter manager                                                             |        |
| <ul> <li>Name</li> <li>Spectrum files</li> </ul>                   | Proteins: 702 Peptide Groups: 2616 PSMs: 5233                              |        |
| Sample1                                                            | Name Count Last modified                                                   |        |
| Sample2                                                            | TargetProteins_Subset_1 1174 8/16/2018 9:44:22 AM Master = IsMasterProtein |        |
|                                                                    | TargetProteins_Subset_2 702 8/16/2018 9:46:55 AM                           |        |
|                                                                    |                                                                            |        |
|                                                                    |                                                                            |        |
|                                                                    |                                                                            |        |
|                                                                    |                                                                            |        |
|                                                                    |                                                                            |        |
| ▲ ▼ Expand Collapse Save Load                                      |                                                                            |        |
|                                                                    | Export                                                                     |        |
|                                                                    | Export                                                                     |        |
| Log Clear before processing Verbose mode                           |                                                                            |        |
|                                                                    |                                                                            |        |
| Date time Message                                                  |                                                                            |        |
|                                                                    |                                                                            |        |
|                                                                    |                                                                            |        |
|                                                                    |                                                                            |        |
|                                                                    |                                                                            |        |
|                                                                    |                                                                            |        |
|                                                                    |                                                                            |        |
|                                                                    |                                                                            |        |
|                                                                    |                                                                            |        |
|                                                                    |                                                                            |        |

## Parameters section

This section administrates the basic parameters required for exporting.

| Paramete | rs                          |                         |                               |            |
|----------|-----------------------------|-------------------------|-------------------------------|------------|
| Input:   | C:\temp\MS2Go-Test.pdResult |                         |                               |            |
| Output:  | C:\temp\MS2Go-Test.xlsm     |                         |                               | <br>Reload |
| 🔽 Impu   | te                          | Filter for min 2 PSMs T | Create QC sheet               |            |
| 🔲 Open   | file after processing       | ✓ Hyperlinks            | Create analysis summary sheet |            |
|          |                             |                         |                               |            |

The following parameters can be set:

| Name                          | Description                                                                                                    |
|-------------------------------|----------------------------------------------------------------------------------------------------|
| Input                         | The path to the *.pdResult file.<br>Can be also set via the corresponding ''-button, in this case the<br>output file path is set with the same file name, but different<br>extension.<br>IMPORTANT: A *.pdResultView file with the same name has to be in<br>the same folder. |
| Output                        | The path to the *.xlsm file.<br>Can be also set via the corresponding ''-button                                                                                                    |
| Impute                        | Turns area value imputation on/off.<br>Requires <i>NormalisationPlus</i> in the PD workflow, otherwise this<br>option has no effect.                                                                                                    |
| Open file after processing    | Opens the exported file in Excel after processing is finished.                                                                                                    |
| Filter for min                | Filters the proteins based on a minimum number of PSMs/peptides/unique peptides.                                                                                                    |
| Hyperlinks                    | Turns hyperlinking between sheets on/off.<br>(Huge result files tend to exceed Excel's maximum number of<br>hyperlinks per sheet.)                                                                                                    |
| Create QC sheet               | Determines whether sheet <i>Quality control</i> is created, or not.                                                                                                    |
| Create Analysis summary sheet | Determines whether sheet Analysis summary is created, or not.                                                                                                    |

## Sample editor

#### Sample editor

| <ul> <li>Name</li> </ul> | Spectrum files                                     |
|--------------------------|----------------------------------------------------|
| Z Sample1                | 1<br>20180207_QexHF1_RSLC1_DC_Hela25ng_1501_01.raw |
| Z Sample2                | ▶ 1                                                |
| •                        |                                                    |
|                          |                                                    |
|                          |                                                    |
|                          |                                                    |
|                          |                                                    |
|                          |                                                    |

Here the samples can be manipulated in multiple ways:

- Rename
- Move position
- Exclude

The changes made can be saved/load by file. To reset the sample settings, simply press the 'Reload' button in 'Parameters' section.

### Filter manager

#### Filter manager

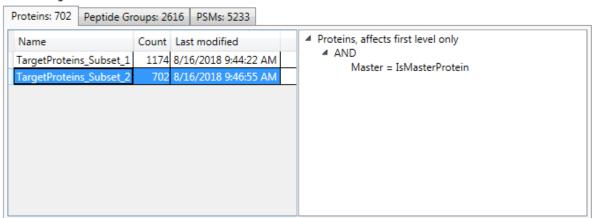

In this section the filter applied to the result can be chosen (per default the latest filters are selected).

The left segments groups the filters by item type, including the item count.

The right segment displays the filter properties in a tree view.

# Log panel

The Log panel tracks all messages which occur during processing (for a more detailed logging, enable the option **Verbose mode**).

Note: The messages are also logged to file (see Folder *logs* in the MS2Go application directory).

| Date time | Message                             |
|-----------|-------------------------------------|
| 12:16:41  | Loading entities                    |
| 12:16:41  | Reading 'PeptideSpectrumMatch'.     |
| 12:16:42  | Reading 'Peptide'.                  |
| 12:16:42  | Reading 'Protein'.                  |
| 12:16:42  | Reading 'Modification'.             |
| 12:16:42  | Could not load entity 'QuanResult'. |
| 12:16:42  | Connecting entities                 |
| 12:16:43  | Processing proteins                 |
| 12:16:44  | Processing peptides                 |
| 12:16:44  | Processing PSMs                     |